## **4.7 KËRKIMI ME LISTËN E NUMRAVE IDENTIFIKUES TË REGJISTRIMEVE**

Në mënyrën e specializuar të kërkimit mund të përdorni listat e numrave identifikues, të cilat i keni ruajtur paraprakisht për kërkim të mëtejshëm.

1. Klikoni butonin **Lista ID**.

Hapet dritarja **Lista ID**.

2. Shënoni numrat identifikues (ID-të), të cilët mes vete i ndani me një rresht të ri, presje, hapësirë ose me tab.

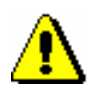

*Procedura*

## Shënim:

*Në listë mund të vendosni deri në 25.000 ID. Nëse vendosni më shumë, gjatë kërkimit respektohen vetë 25.000 ID-të e para.*

3. Klikoni butonin **Në rregull**.

Në buton shfaqet numri i ID-ve të shtuara.

- 4. Mund të vendosni edhe pyetjet shtesë për kërkim (shih kap. *4.2–4.3*).
- 5. Klikoni butonin **Gjej**.

Ekzekutohet kërkimi në bazën e përzgjedhur të të dhënave, mirëpo vetëm për regjistrimet, numrat identifikues të të cilëve janë vendosur në listë. Shfaqen rezultatet e kërkimit që u përshtaten pyetjeve për kërkim.

6. Listën e numrave identifikues mund ta fshini duke klikuar në butonin  $\lfloor x \rfloor$ ose butonin **Kërkimi i ri**.